# <span id="page-0-0"></span>**Guilin Documentation**

- [Tracking Table](#page-0-0)
	- [Procedure](#page-3-0)
		- [M1](#page-3-1)
		- [M2/M3](#page-3-2)
		- [Post M4](#page-3-3) [RC2](#page-3-4)

# Tracking Table

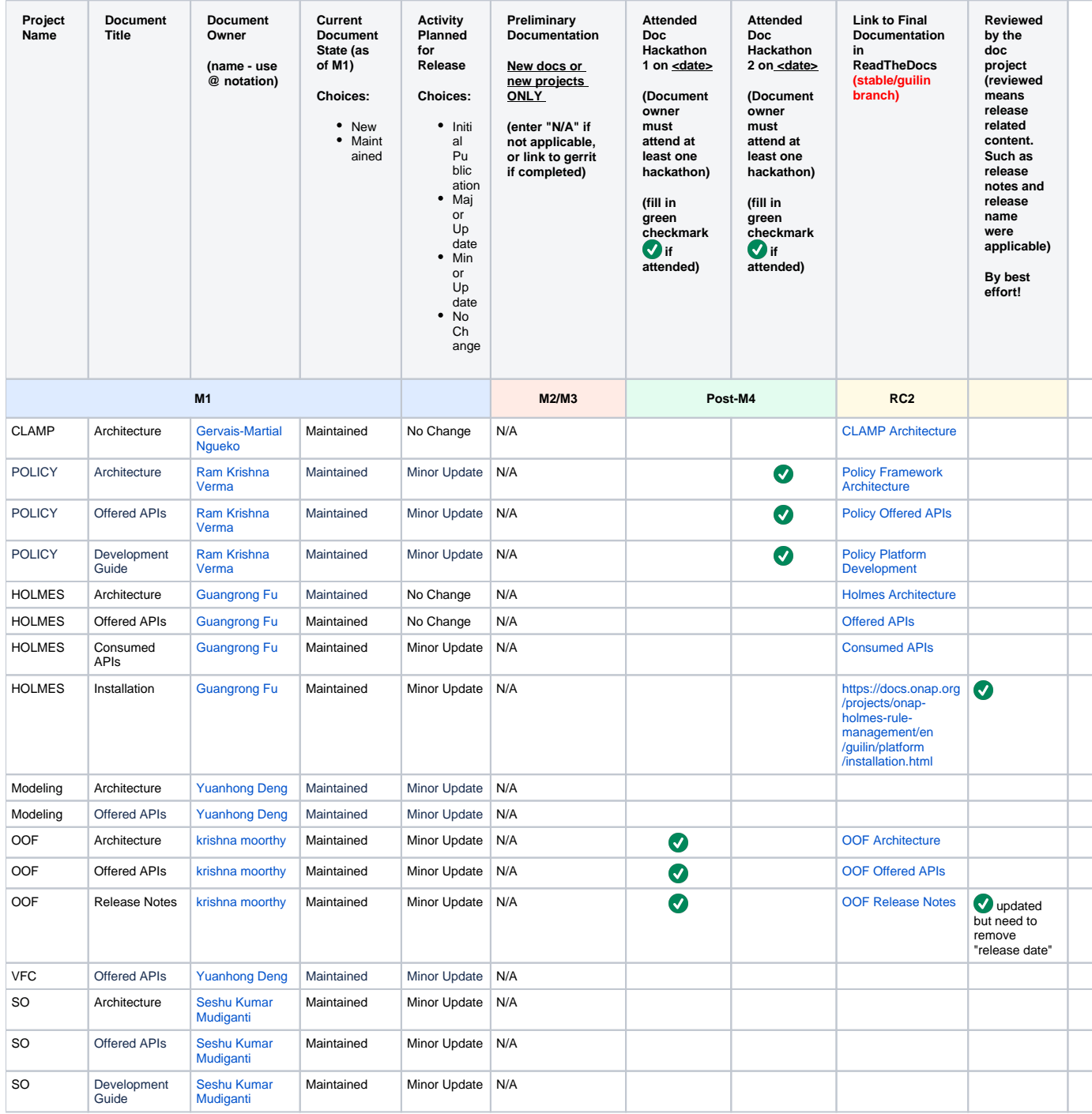

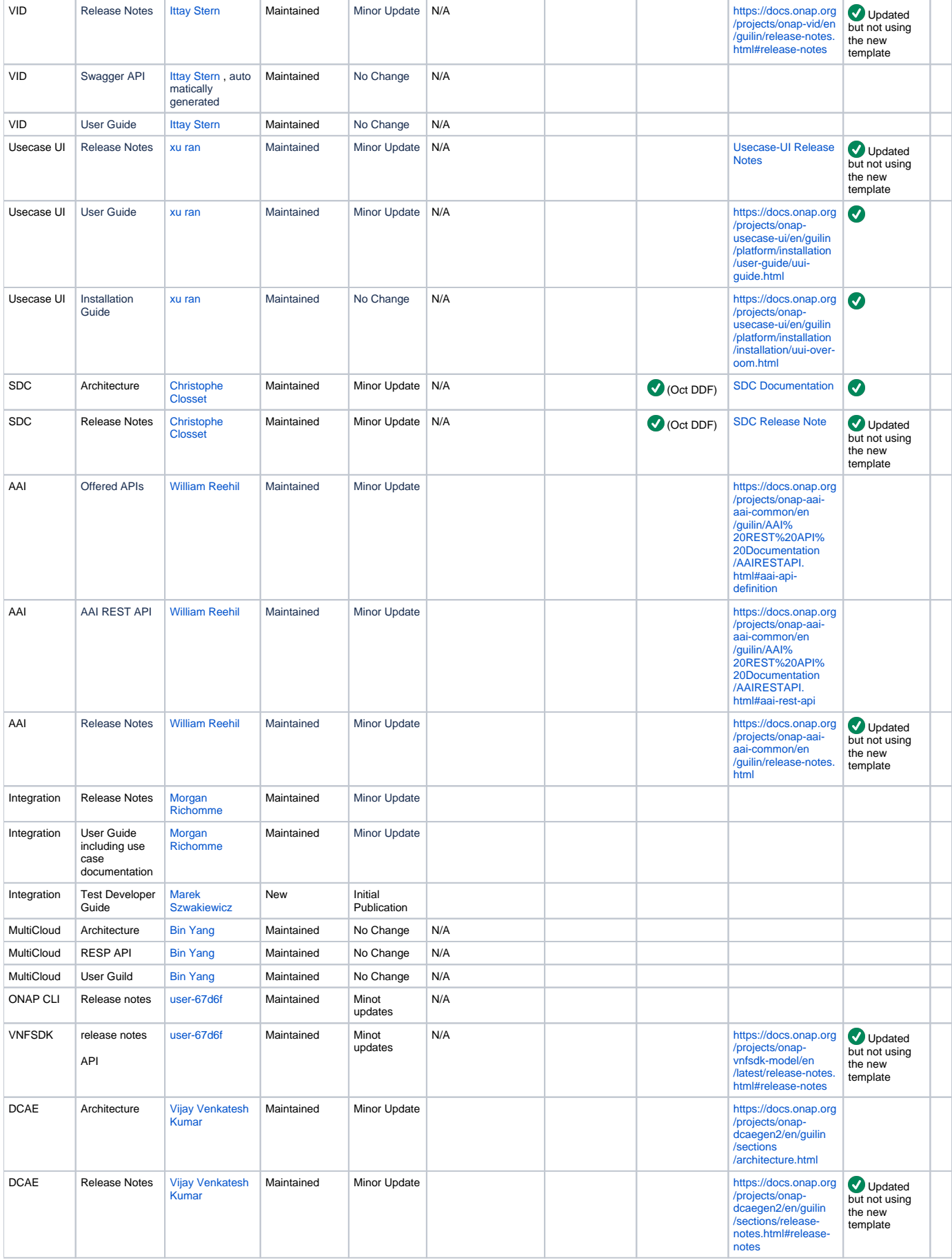

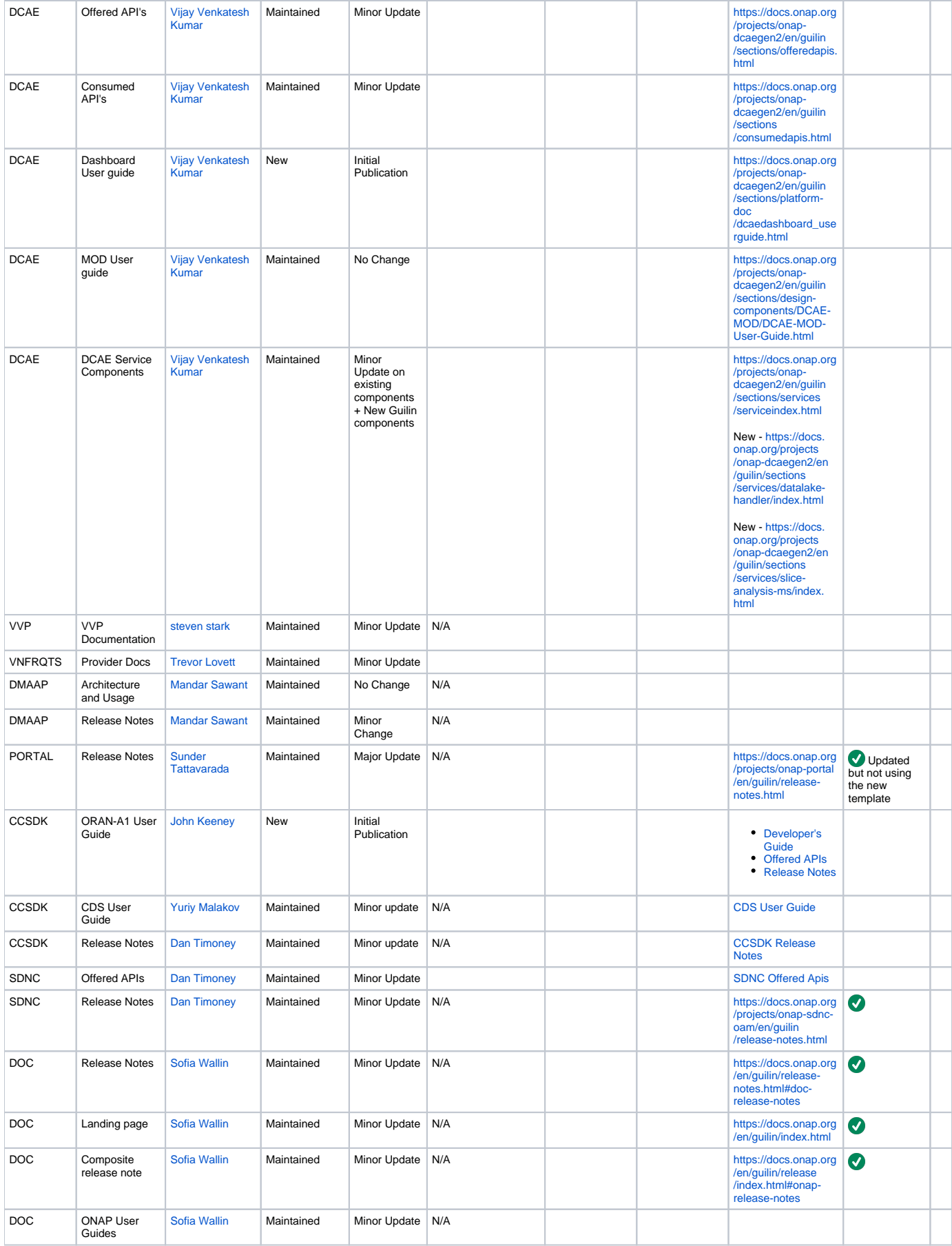

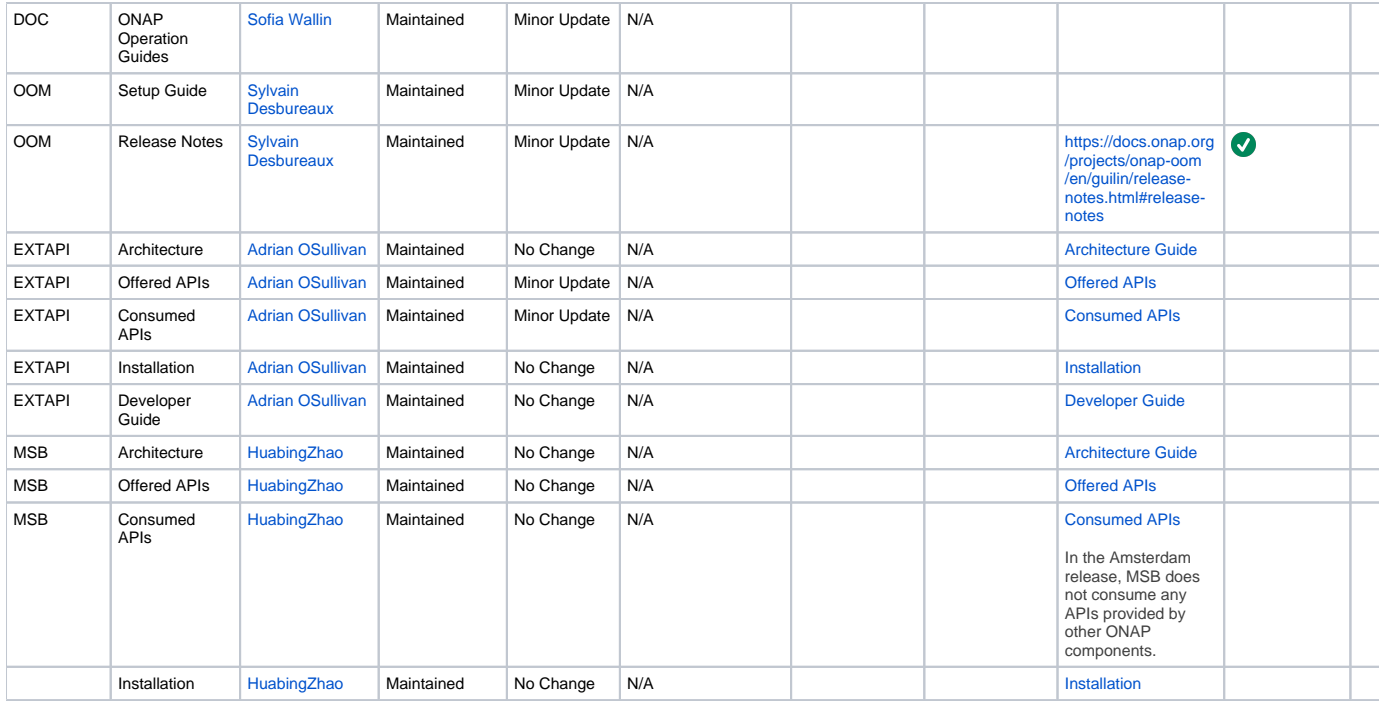

## <span id="page-3-0"></span>Procedure

#### <span id="page-3-1"></span>M1

- 1. Find JIRA task attached to M1 Epic for your project, if you haven't already done so.
- 2. In the table above, fill in
	- project name
	- doc title,
	- doc owner (use Confluence @ notation for name, e.g., [David McBride](https://wiki.onap.org/display/~dmcbride))
	- current doc state
	- activity planned for release
- 3. Update status of JIRA task as Done

### <span id="page-3-2"></span>M2/M3

- 1. Find JIRA task attached to M2 Epic for your project, if you haven't already done so.
- 2. Note that this task applies to new documents only (i.e., "New" in Current Document State column). If this is not a new document, just enter "N/A" in the Preliminary Documentation Completed column in the table above.
- 3. For new documents, at a minimum create a placeholder document (e.g., document with a title, or an outline), and commit to the repo. Add a link to the gerrit to the Preliminary Documentation column in the table above.
- 4. Update the status of the JIRA task as Done.

#### <span id="page-3-3"></span>Post M4

- 1. Find the dates for the two documentation hackathons.
- 2. The document owner should plan on attending at least one of the two hackathons.
- 3. Enter a green checkmark in the appropriate column in the table above for the hackathon that was attended.

### <span id="page-3-4"></span>RC2

- 1. Find JIRA task attached to RC0 Epic for your project, if you haven't already done so.
- 2. Add a link to the document in ReadTheDocs in the appropriate column in the table above.
- 3. Update the status of the JIRA task as Done.